## **Button SHIM**

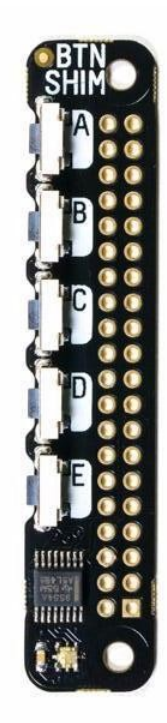

# **PIMORONI**

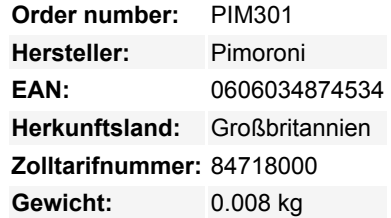

Der Button SHIM bietet fünf praktische, physische Tasten und eine RGB-Status-LED, und er ist HAT- und pHAT-kompatibel!

Pimoroni Boards im SHIM-Format sind so konzipiert, dass sie sauber auf die GPIO-Pins des Pis gelötet werden können, und ermöglichen dennoch die gleichzeitige Verwendung von HATs und pHATs. Oder man lötet die mitgelieferte Buchsenleiste auf den Button SHIM und verwendet ihn als eigenständiges Board. Die Knöpfe und die Status-LED ragen aus der Oberkante des Pi heraus, so dass sie leicht zugänglich sind.

Verwenden Sie Button SHIM, um Ihrem Projekt physische Interaktion und visuelles Feedback hinzuzufügen. Es ist der perfekte Controller für LED-Platinen wie Unicorn pHAT, Mote und Blinkt! Oder warum verwenden Sie ihn nicht zusammen mit Four Letter pHAT, um Ihren Pi in einen richtigen Wecker oder eine Stoppuhr/Timer zu verwandeln?

#### **Eigenschaften**

- 5 taktile, rechtwinklige Drucktasten
- Einzelne RGB-LED (APA102)
- Durch einen IO-Expander geführte Knöpfe (TCA9554A)
- Superflache Tafel im SHIM-Format
- 0.8 mm dicke PCB
- Kann mit HATs und pHATs verwendet werden
- Kompatibel mit allen Raspberry Pi-Modellen mit 40-poligem GPIO
- 2x20 Buchsenleiste enthalten
- Löten erforderlich
- Abmessungen: 5x13x4.5mm

Da ein IO-Expander verwendet wird, um die Tastenzustände zu lesen und die LED anzusteuern, ist weiterhin voller Zugriff auf alle Pins des Pi möglich, vorausgesetzt, die I2C-Adresse (0x3f) kollidiert nicht.

#### **[Pinout](https://pinout.xyz/pinout/button_shim)** des Button SHIM

#### **Software**

Pimoroni hat ein Einzeilen-Installationsprogramm zur Installation der [Button SHIM Python-Bibliothek](https://github.com/pimoroni/button-shim) zusammengestellt. Damit sind Sie

All names and signs listed here are the property of the respective manufacturer. Misprints, changes & errors reserved.

im Handumdrehen einsatzbereit! Es gibt sogar ein paar nette Beispielprogramme, die zeigen, wie man den Button SHIM verwendet, um den Ton des Pi zu steuern, wie man die Status-LED kontrolliert und wie man Tastendrücke nachahmt. Um die Software zu installieren, öffnen Sie ein Terminal und geben Sie

curl https://get.pimoroni.com/buttonshim | bash

ein. um das Einzeilen-Installationsprogramm auszuführen.

### **Weitere Bilder:**

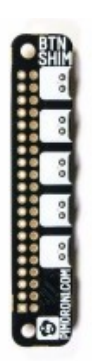

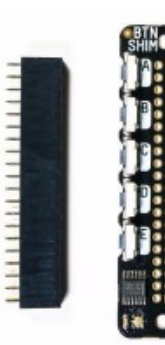

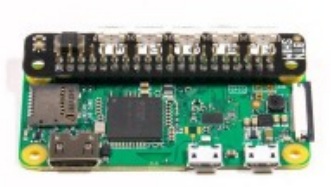

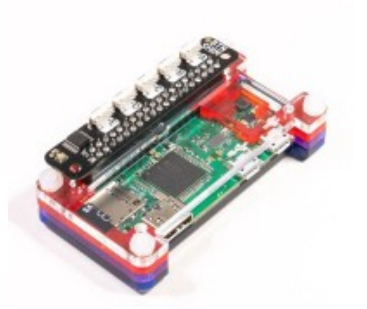